**การเปลี่ยน Title bar เป็นชื่อหน่วยงานของท่านเอง**

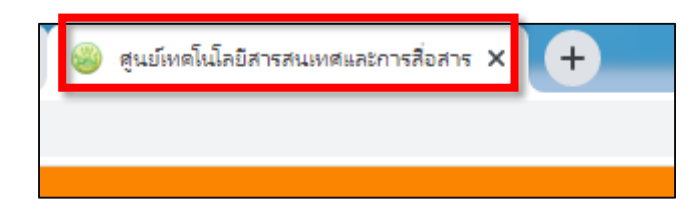

## **1. ไปยังเมนูหน้าหลัก**

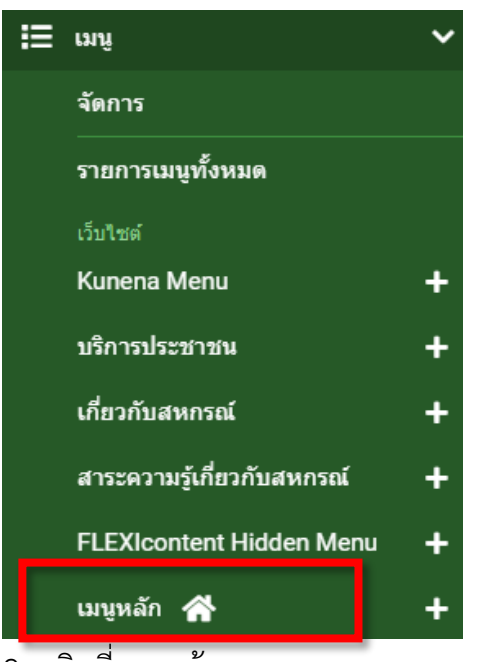

2. คลิกที่เมนูหน้าแรก

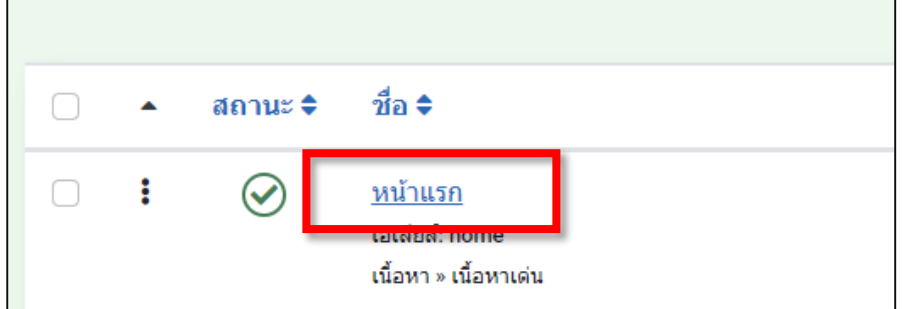

3. คลิกที่แถบตั้งค่าการแสดงผล ในช่องชื่อหน้าบนเบราเซอร์ เปลี่ยนชื่อหน่วยงานตามต้องการ

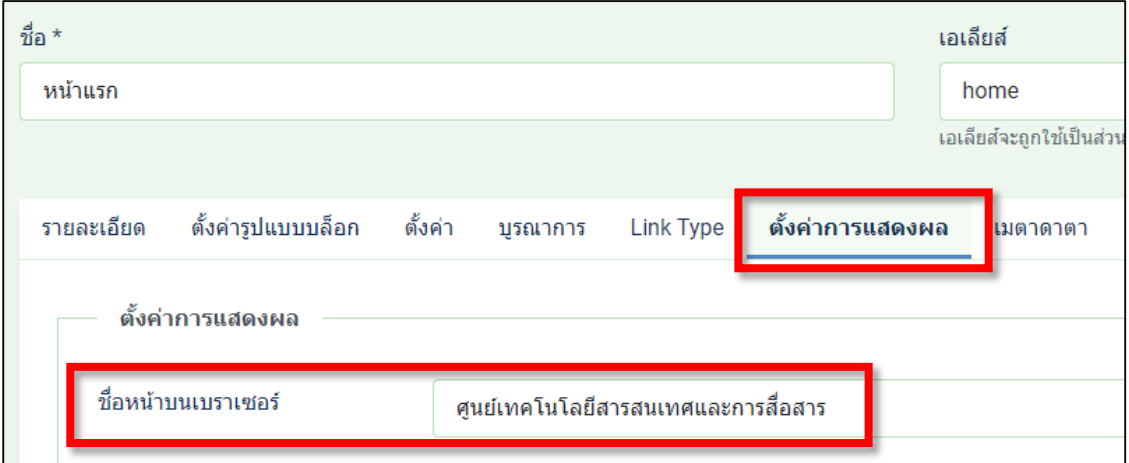